# 大学女子寮におけるインターネット広報の在り方

-風早寮ホームページリニューアル-

福 岡 国 際 大 学 国際コミュニケーション学部 デ ジ タ ル メ デ ィ ア 学 科

黒川あいら

# 目次

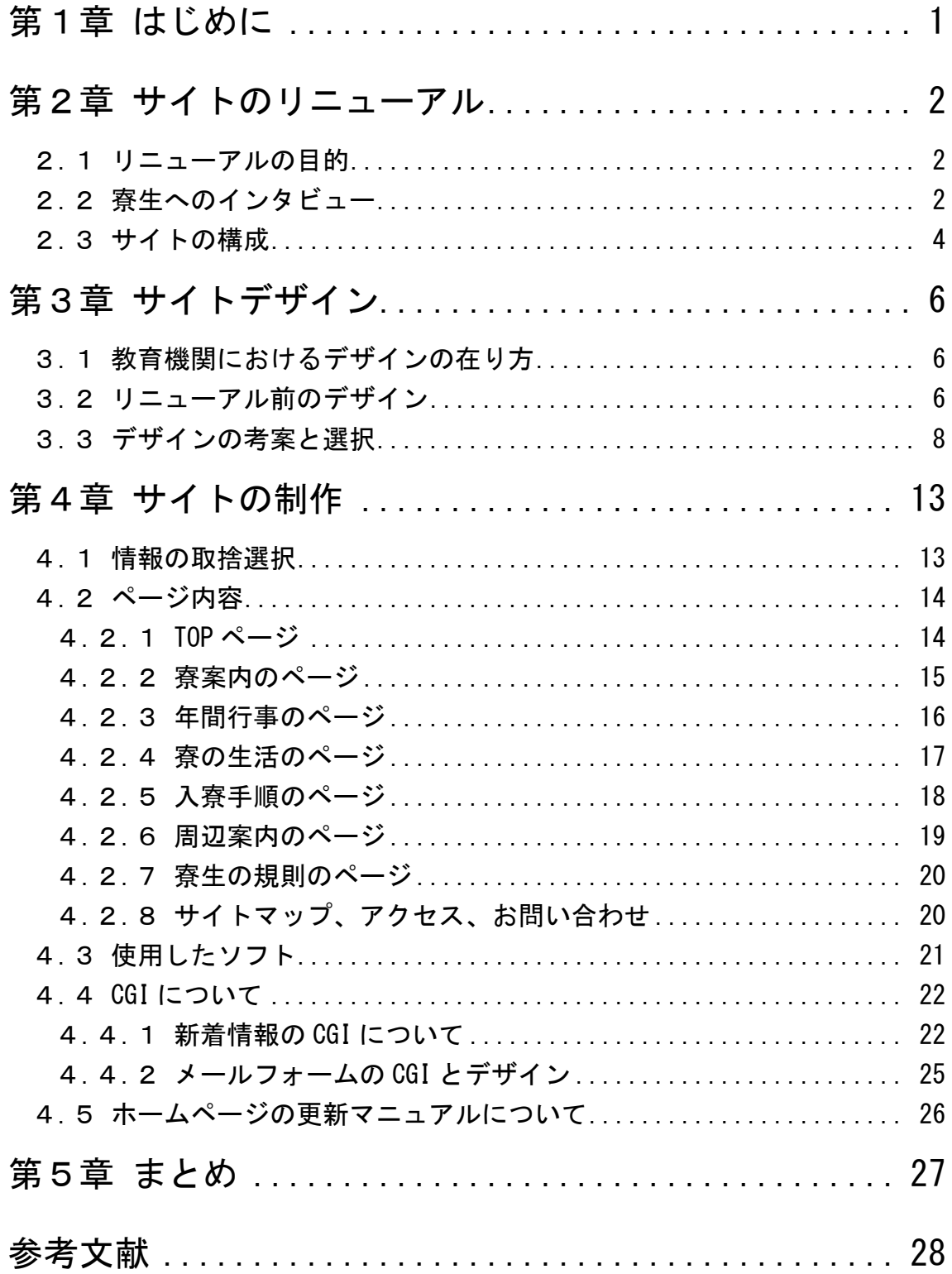

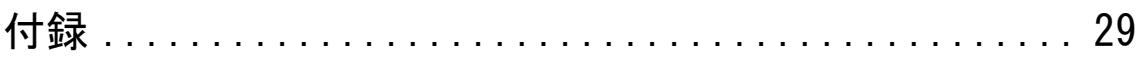

# 第1章

# <span id="page-3-0"></span>はじめに

近年の世界的なインターネットの普及の中、日本においても一般家庭で誰も が手軽にホームページを閲覧することができるようになった。これは、世界中 から容易に情報を得ることができ、知りたい情報を自宅に居ながらにして入手 することができることを示している。

このように身近になったホームページは広報で重要な位置を占め、現在はテ レビや新聞以上に、情報を手軽に一般に公開できる手段のひとつとなった。し かしながら、他のメディアと比較した場合、ホームページには広告媒体として 利点がある。それは、テレビなどのように認可が必要なく、誰でも簡単に情報 を公開できる上、提示期間をはじめとして放送時間や印刷ページのように公開 が限られたものではないため、情報を具体的に詳細に紹介できるということで ある。

当然のことながら、福岡国際大学および福岡女子短期大学でも、公式のホー ムページを持っている。また、女子表である"風早寮"も、ホームページを持 ち、様々な情報の公開を行っている。しかしながら、そのホームページは寮に ついての画像や詳細な情報が不十分であるうえ、ホームページを初めて制作し たときからデザインが変更されず、非常に古臭いデザインで今日まで使用され ていた。

そこで、本卒業制作では、上記の欠点をふまえ、風早寮のホームページをリ ニューアルすることにした。女子寮という特性を踏まえ、暖かくアットホーム なイメージ、今まで掲載していなかった設備の紹介、学生が生活している寮の 部屋や寮の食事を掲載し、より高校生や保護者に寮を身近に感じてもらいたい と思う。また、七夕祭や聖夜祭というイベントを通して留学生と交流があると いう点や、先輩と後輩の仲が良く、学科が違う友人ができるという点をアピー ルし、独り暮らしでは経験できない魅力的な点を多く紹介することで、入寮者 の数を増やすことができたら良いと考える。

# 第2章

<span id="page-4-0"></span>サイトのリニューアル

#### <span id="page-4-1"></span>2.1 リニューアルの目的

女子寮における広報は、当然のことながら、女子に向けて行われる。また、 広報活動として最も重要なことは、福岡国際大学および福岡女子短期大学に入 学する女子学生に風早寮を知ってもらい、より多くの学生に寮を利用してもら うためのものであるということである。

風早寮は 1976 年に開寮した女子専用の寮である。その利用者は、平成 19 年 をピークに次第に減少し、現在はピーク時の 3 分の 1 にまで落ち込んでいる。 このように、現在においてなぜ寮が利用されなくなってきているのかを考える と、近年の少子化により大学および短期大学へそれは入学する学生が減ってい ることも挙げられるが、「寮を利用したい」「寮での生活が独り暮らしより魅力 的である」と考える学生が減少し、さらには、大学や短期大学に入学する女子 高生や保護者が風早寮の存在を知らないというケースもある。

そこで、現代、もっとも重要視されているインターネット上での情報発信に 注目し、風早寮のこれから入学するだろう女子高生と保護者へ向けて風早寮に 関するさまざまな情報を提供するためにサイトのリニューアルを図ることにし た。この制作においては、私自身が 2 年間寮を利用していたことがあり、内部 の事情や学生の生活などをよく知っているため、リニューアル前のサイトと比 べ、入寮者により身近な視点から学生に寮を紹介できるのではないかと考える。

### <span id="page-4-2"></span>2.2 寮生へのインタビュー

まず、現在の風早寮のホームページがどの程度認知されているか、また、寮 について寮生がどう考えているかを知るために、寮生へインタビューを行い、 調査した。調査内容は、以下の通りである。

インタビュー内容

1. 寮のサイトがあることを知っているか? 寮長を含めインタビューにこたえてくれた寮生の大半が存在を知らな かった。

2. 寮の良い点について

- 大学および短期大学への通学に時間がかからない
- 先輩との交流ができる
- 食事の心配、防犯の心配が無い
- 空き時間を有効利用できる

3. 太宰府で良く利用する店

- 新鮮館 (ジョイント)
- 西鉄ストア
- マミーズ

4. 寮生活においてあると便利なもの

- マット
- 手––ビル
- 調理器具
- $\bullet$  PC

5. 部屋のコーディネートやポイント

- マットを使用して、明るいイメージにする
- 入口に暖簾を使用して和風にする
- ぬいぐるみやクッションを置いて可愛くする

寮生自身が寮のサイトを知らないという結果は、公開されている風早寮の ホームページを一度も見ずに入寮したということである。その理由として考え られるのは、大学および短期大学のサイトに寮のサイトへのリンクがなく、 Google などの大手検索エンジンで「風早寮」と入力し検索しない限り、寮のサ イトを探すことは難しいということである。

また、寮の生活での質問においては、良い点が多く、入寮して良かったとい う返答を多く聞くことができた。さらに、入寮した学生が、部屋の住み心地を 改善するための努力をしており、より寮生活を楽しもうという姿勢が見られた ことは、寮のサイトをリニューアルする上でアピールすべき点に感じられた。

以上の点から、新しいサイトでは、寮の良い部分を見せ、現在のサイトにな い「寮生に密着した」ページの追加を特徴とした制作を行った。

## <span id="page-6-0"></span>2.3 サイトの構成

風早寮のリニューアル前のサイト構成は次の通りである(図 2.1)。

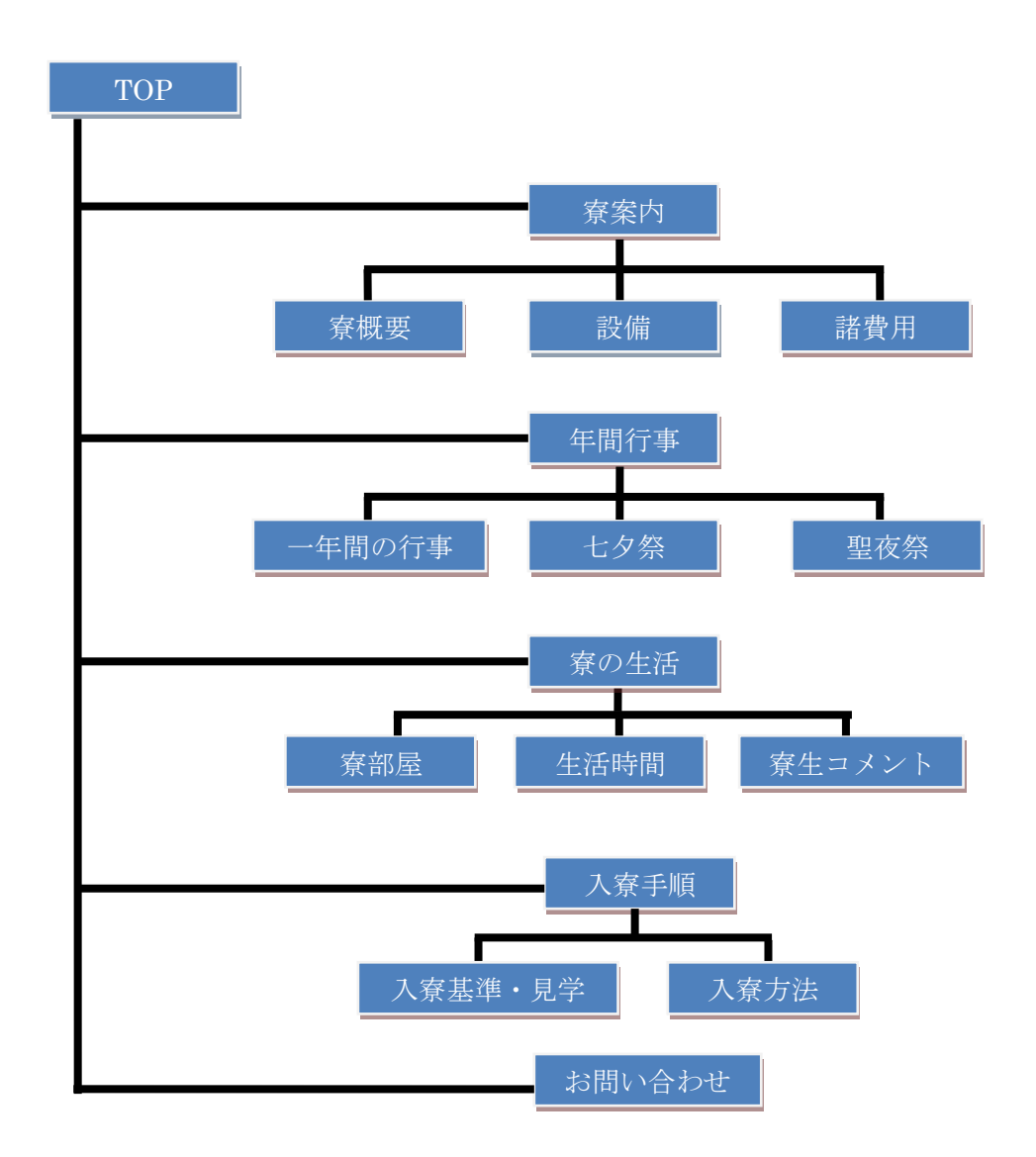

図 2.1 : リニューアル前のサイト構成

寮生へのインタビューを踏まえ、このサイト構成に足りない情報を加えたリ ニューアル後の風早寮のサイト構成を図 2.2 に示す。リニューアル前のサイトは、 七夕祭りや聖夜祭りの年賀間行事の画像を大きく掲載しており、寮のイベント ごとを重点的に取り上げていた。しかし、学生が住む寮部屋の間取りや寮の食 堂や娯楽室の説明が無かった

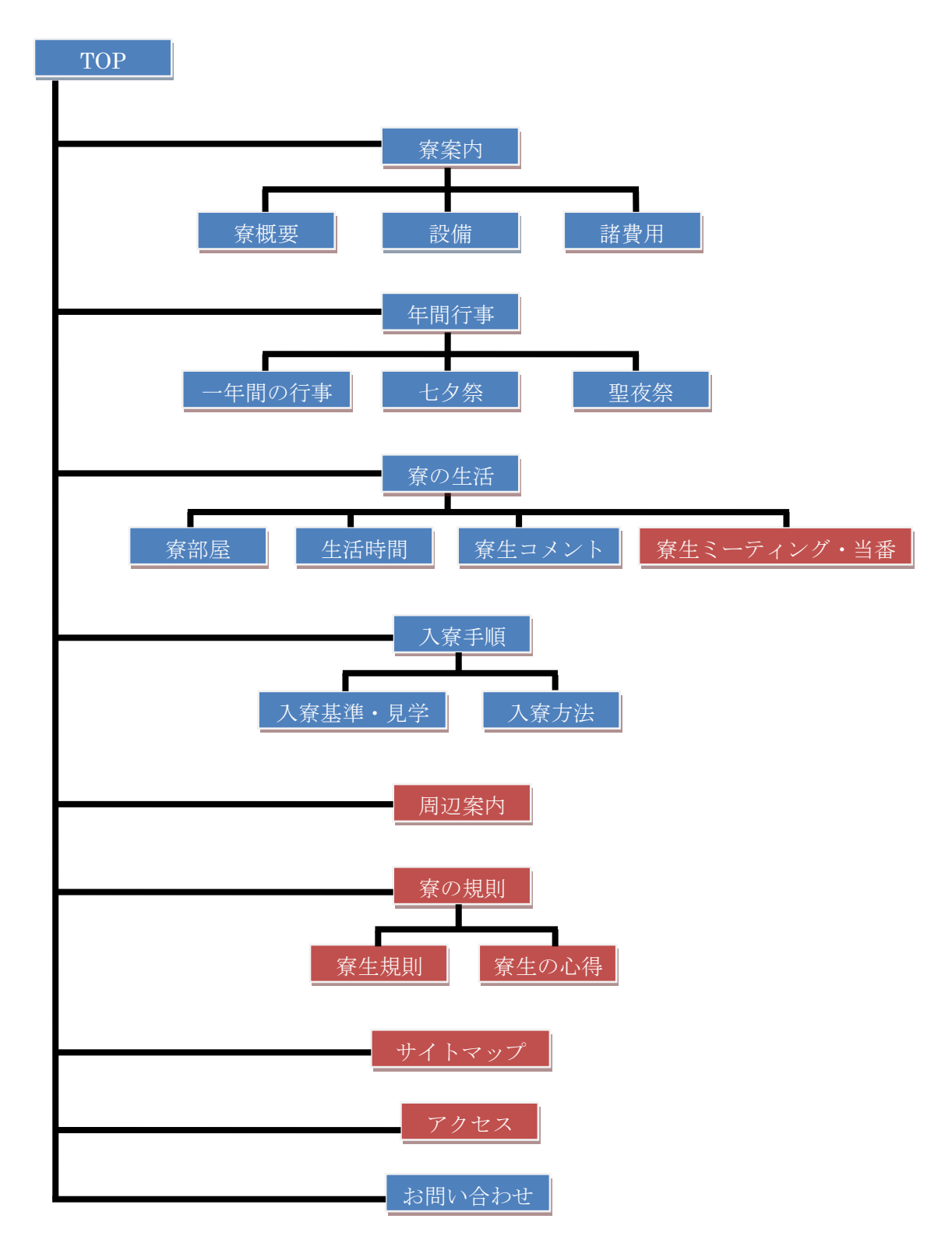

図 2.2 : リニューアル後のサイト構成

# 第3章

# <span id="page-8-0"></span>サイトデザイン

### <span id="page-8-1"></span>3.1 教育機関におけるデザインの在り方

大学という教育機関でのサイトでは、第一に「知りたい情報がすぐに収集で きる」というデザインにしなければならない。もし知りたい情報がすぐに手に 入らずユーザー側に手間がかかってしまうサイトでは、一度見ただけで2度と そのサイトを見ることがないという事態になりうる上、そのサイトのイメージ が大学のイメージとなってしまうので、十分に気をつけて制作する必要がある。

# <span id="page-8-2"></span>3.2 リニューアル前のデザイン

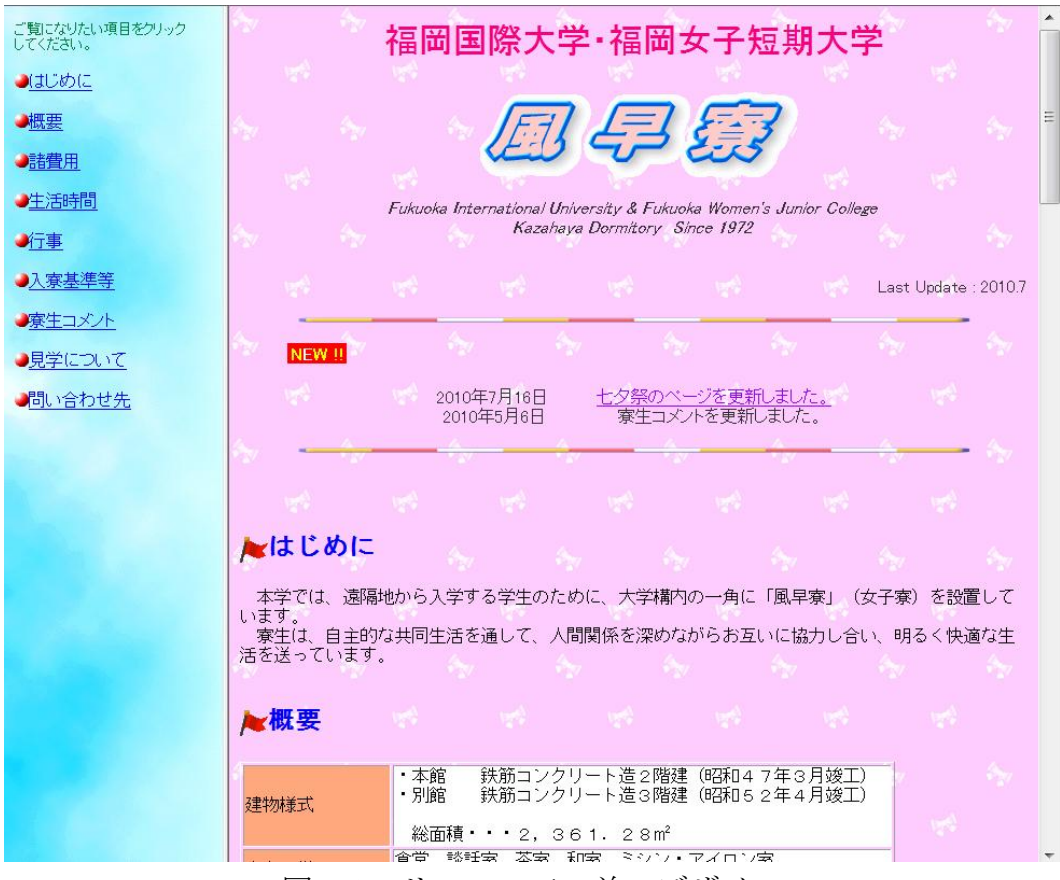

図 3.1 : リニューアル前のデザイン

リニューアル前のデザインは 4 年以上前に作られており、その後は行事や入 寮のお知らせがあるときのみ情報だけが更新され、デザインはまったく変更さ れないまま現在に至っている。

トップページはフレームとして構成され、左側のメニューページと右側の内 容ページが表示されていた。左側のメニューには、9 つの項目が用意されている が、それぞれの内容自体は内容ページの 1 ページに全て書かれており、左側の メニューのリンクをクリックすると、右側の内容ページの該当する項目まで ジャンプ(スクロール)する状態であった。

このサイトの問題点および解決方法を表 3.1 に示す。

| 問題点                                                       | 解決方法                                         |
|-----------------------------------------------------------|----------------------------------------------|
| デザインが古く、もう一度サイトを<br>見たいと感じない                              | サイトのデザインを一新、短期大学の<br>イメージカラー (ピンク) に沿わせる     |
| 学生が住む部屋の間取りが無い                                            | 寮部屋の間取りを画像で表示し、設備<br>を表記する                   |
| 寮の周辺案内図がない                                                | 寮生に取材の上、よく利用するショッ<br>ピングセンターや書店を地図と写真<br>で示す |
| 寮に密着した画像が少ない                                              | 設備や寮食の写真を撮影し掲載する                             |
| 問い合わせ部分にメールアドレスが<br>そのまま記載されており、迷惑メール<br>などのターゲットになる危険がある | CGI を利用して問い合わせ部分を<br>メールフォームにして安全性を高め<br>る   |

表 3.1:リニューアル前のサイトの問題点と解決

## <span id="page-10-0"></span>3.3 デザインの考案と選択

リニューアル前のデザインでは女子高生にアピールすることはできないと考 え、デザインからやり直すことにした。そこで女子高生が寮に入りたくなるよ う、そして保護者が安心して入寮させることができるようなデザインを目標と し、9 種類のデザインを考えた。以下にデザイン案を示す。

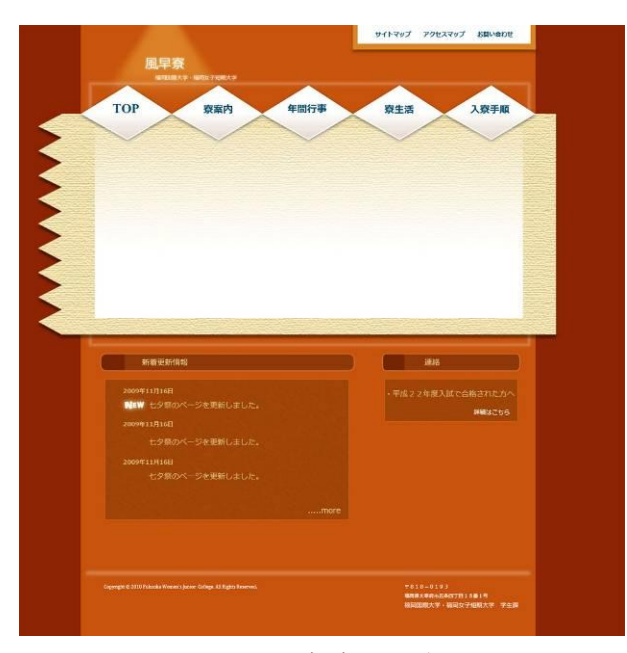

図 3.2:デザイン案 A

**KAZAHAYA** |TOP 寮業内 年間行事 寮生活 入寮手順 周辺案内 <mark>。</mark><br>平成 22 年度に<br>合格された方へ \* 11 *A* 16 B<br>|のページを更新しました 

図 3.3:デザイン案 B

図 3.3 は、ポップな雰囲気を狙っ たデザインである。このデザイ ンの問題点としては、個人サイ トのように見える、風早寮のイ メージに合わないことが挙げら れる。

図 3.2 は、暖かさを狙ったデザ インである。このデザインの問 題点としては、学生が一番サイ トを見る夏の季節には合わない

ことが挙げられる。

| 新着情報                                                                                            | $O$ <i>FRENCH</i> |      | 平成22年度に合格された方へ<br>入寮手続き方法はこちら |              |
|-------------------------------------------------------------------------------------------------|-------------------|------|-------------------------------|--------------|
| 2009年11月16日 NEW<br>入寮手続きについて<br>2009年11月16日<br>七夕祭のページを更新しました。<br>2009年11月16日<br>寮生コメントを更新しました。 |                   |      |                               |              |
|                                                                                                 |                   |      |                               |              |
|                                                                                                 |                   |      | 入寮手順                          | 地図           |
|                                                                                                 |                   | 寮生活  | 見学                            |              |
|                                                                                                 | 年間行事              | 生活時間 | 入寮基準<br>入寮手続き                 |              |
| 寮案内                                                                                             | 年間行事<br>七夕祭       | コメント |                               | 周辺案内<br>周辺施設 |

図 3.4:デザイン案 C

図 3.4 は、ポップなデザインで ある。このデザインの問題点と しては、メニューが下部にあり、 ページ移動の場合デザインが崩 れることが挙げられる。

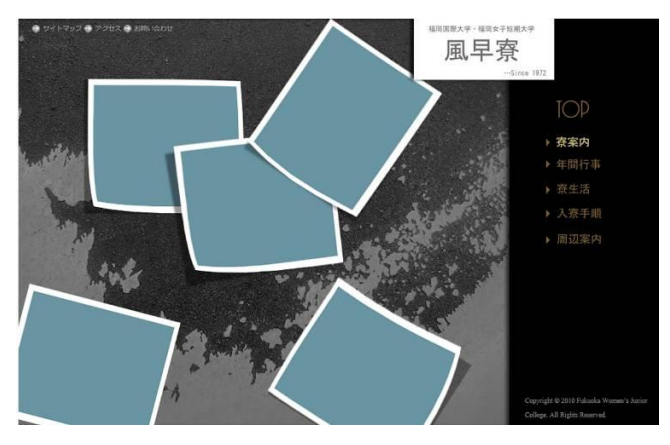

図 3.5:デザイン案 D

図 3.5 は、高級感を狙ったデザ インである。このデザインの問 題点としては、短期大学のイ メージカラー (ピンク)に沿っ てない、暗いイメージを受ける ことが挙げられる。

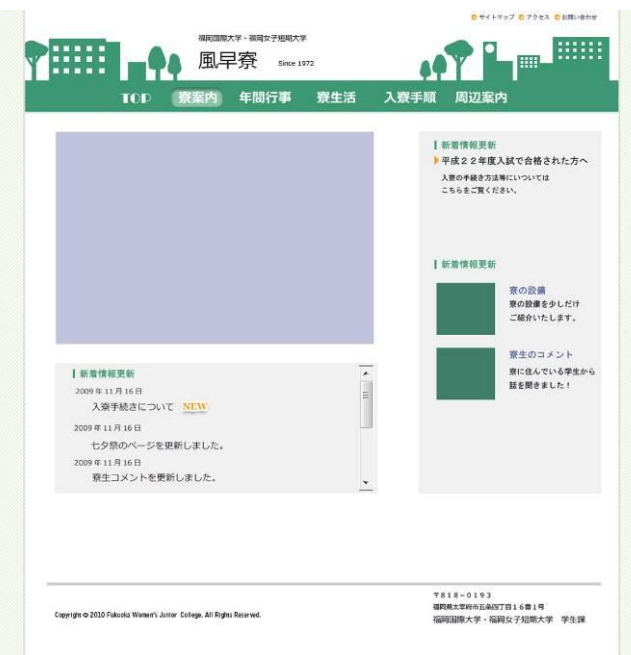

図 3.6 は、安心や信頼のイメー ジを狙ったデザインである。こ のデザインの問題点としては、 ありふれたデザインになってい て風早寮をイメージできないこ とが挙げられる。

図 3.6:デザイン案 E

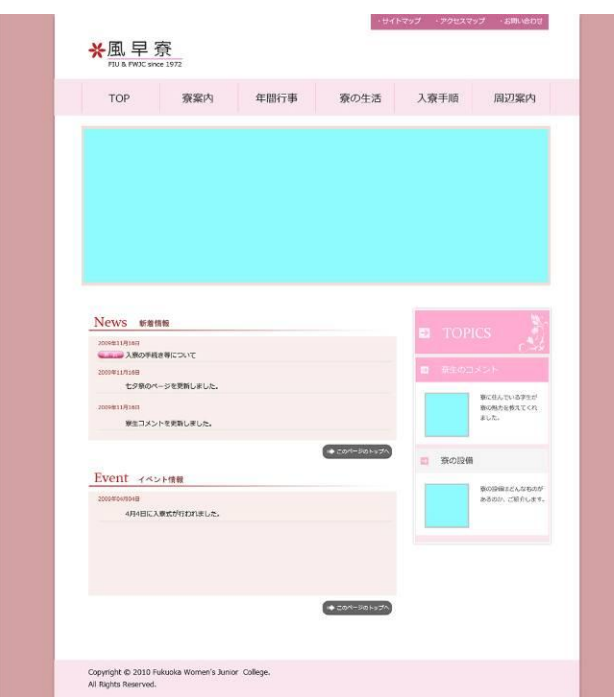

図 3.7 は、短期大学のイメージ カラーに沿ったデザインであ る。このデザインの問題点とし ては、TOP ページ横の画像の変 更が大変であること、明るく見 えないことが挙げられる。

図 3.7:デザイン案 F

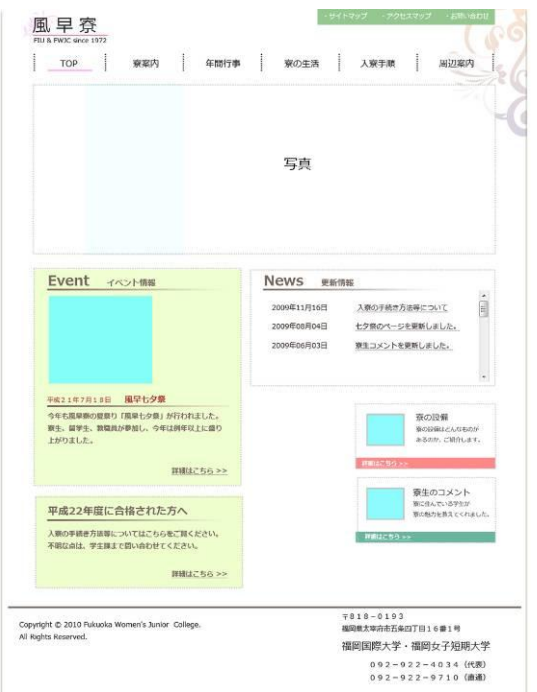

図 3.8 は、爽やかさとシンプル さを狙ったデザインである。 このデザインの問題点として は、どこに一番大切な情報があ るのかが分かりにくいこと、色 があまりに薄すぎることが挙げ られる。

図 3.8:デザイン案 G

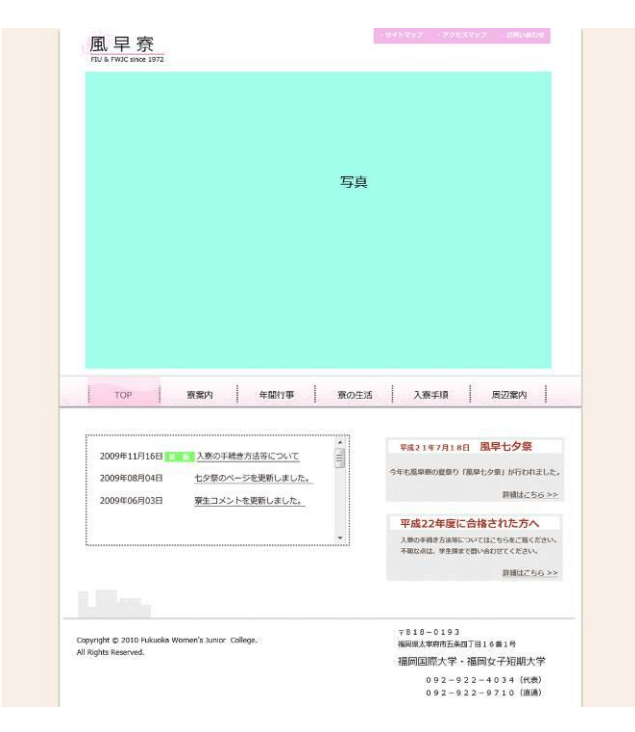

図 3.9 は、温かみと優しさを狙っ たデザインである。このデザイ ンの問題点としては、TOP 画面 の大きな写真をどうするか、メ ニューが下部にあることが挙げ られる。

図 3.9:デザイン案 H

9 種のデザインを検討し、短大生の意見と大学生の意見、学生課およびゼミで の意見を聞き、図 3.10 をサイトのデザインに採用することにした。このデザイ ンを元に改変を加えていき、新しいサイトの制作を行った。

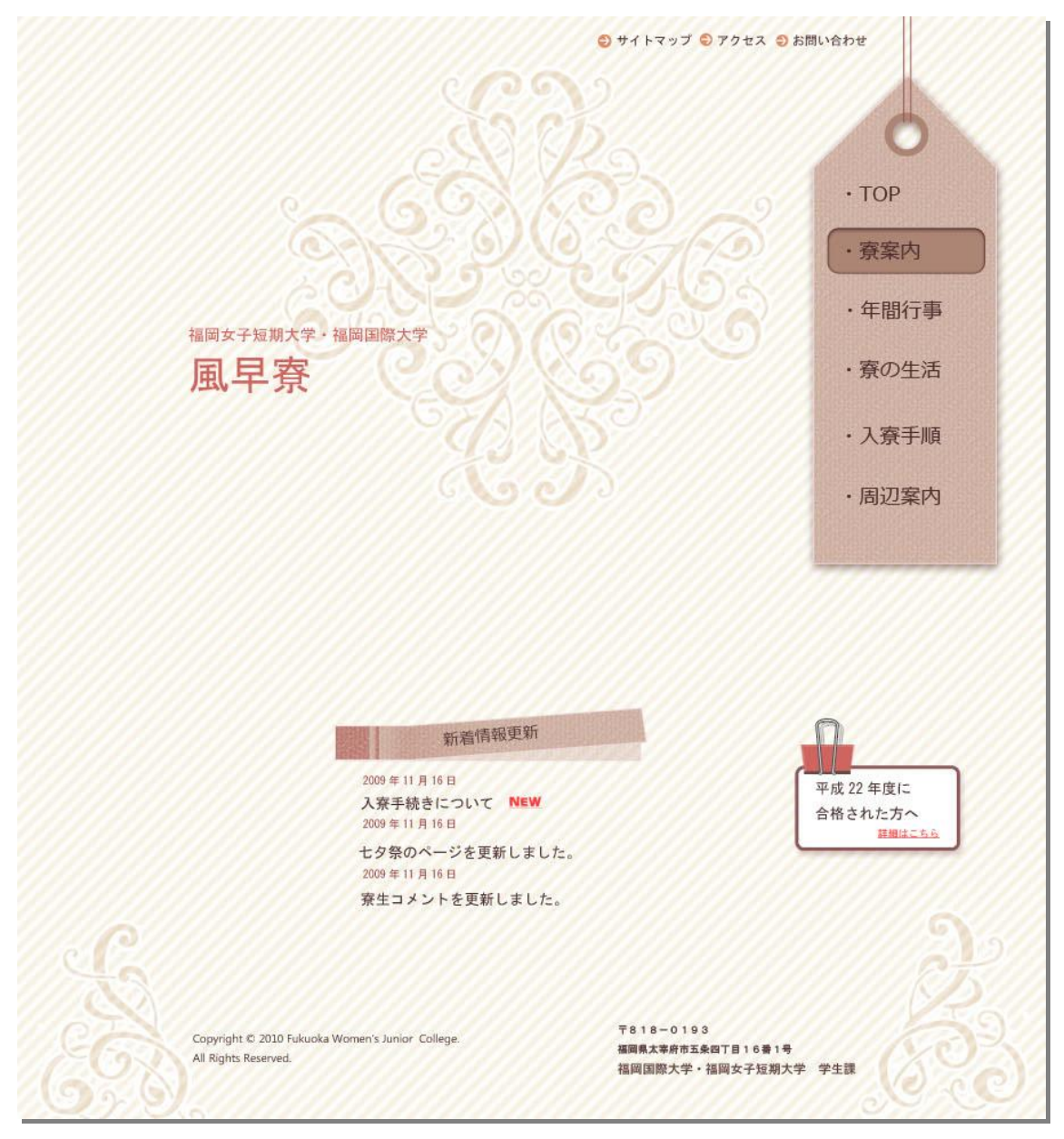

図 3.10:採用デザイン

# 第4章

### <span id="page-15-0"></span>サイトの制作

#### <span id="page-15-1"></span>4.1 情報の取捨選択

サイトの制作において、まず初めにサイトに掲載する情報を収集することか ら始めた。リニューアル前に掲載してあった情報では不十分だったので、より 詳細で学生に密着した情報を探す必要があった。以下に、リニューアルしたサ イトに載せる情報の取得先を示す。

- 学生寮規則・寮生心得
- リニューアル前の風早寮ホームページ
- 学生課が配布している寮紹介の紙
- 寮長や学生課への直接取材
- 七夕祭の取材
- 寮への訪問取材

上 3 つは、資料を収集し、ホームページに載せたほうがよいものをチェック してまとめるという方法を用いた。下 3 つは学生課や寮長へ連絡をとった後に 都合の良い日を教えてもらい、そのスケジュールに合わせて取材を行った。取 材は 7 月 2 日、7 月 3 日、7 月 8 日の 3 日間で行った。

7 月 2 日は、「寮長の話」「寮に住んでいる学生の話」「部屋や設備の写真撮影」 を行い、7 月 3 日は「七夕祭の写真撮影」を行った。最後の 7 月 8 日だが、前 回に撮影した写真がうまく撮影できていなかったので、もう一度取材をさせて もらった。この経験から、取材を行う際はインタビューの内容だけでなく、予 めどのような写真を撮影するのかを決めた上で撮影し、その場で撮影の出来を チェックしないと、もう一度取材を行わなければならなくなるということを学 んだ。これは自分だけの問題ではなく、取材を許可していただいた側にも迷惑 がかかってしまうため、注意しなければならない点である。

また、サイト制作で使用した写真は、自分自身で撮影したものと学生課から 提供してもらったものがある。学生課から提供してもらった写真は、3 年前の七 夕祭と聖夜祭の写真である。

### <span id="page-16-0"></span>4.2 ページ内容

#### <span id="page-16-1"></span>4.2.1 TOP ページ

TOP ページは最終デザインを元に作成した。

より寮のイメージができるように画面中央に寮の写真を掲載し、ヘッダー部 分に風早寮のリンク、サイトマップ、アクセス、問い合わせを表示し、どのペー ジに移動してもすぐにお問い合わせができるようにしている。

中央の写真下部の新着情報は、web ブラウザ上で更新可能とするため CGI を 用いて作成したものを表示するようにしている。この方法であれば、管理者に 新しい情報をすぐに更新する手間がかからない。詳しくは「4.4.1 更新方法の CGI について」で述べる。

右側のメニューは JavaScript を用いて、「メニューの文字上にポインタを置 くと、くぼんだように見える画像に変わる」ようにした。これでどのボタンを 押しているか分かるようにしている。

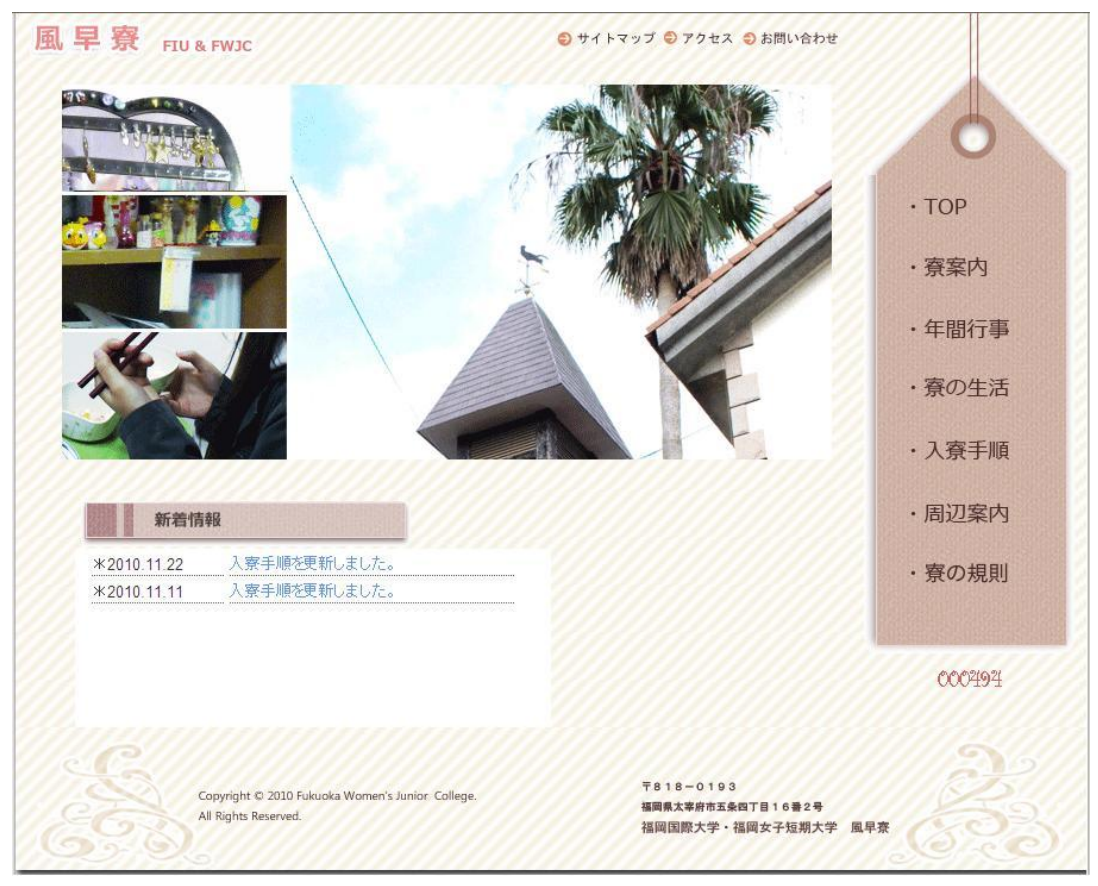

図 4.1:TOP ページの画面

#### <span id="page-17-0"></span>4.2.2 寮案内のページ

寮案内のページでは、寮の概要、設備、諸費用の 3 ページをタブでまとめて 表示した。内容としては、リニューアル前の情報を元に、加筆修正を行った。

寮の概要のトップには、寮に行くまでに通る道の写真を掲載した。この寮へ 続く道の写真を掲載したのは、先に寮があることを感じさせて学生に寮を見て みたいと思わせるためである。

設備では、寮生が食事を食べている写真を掲載し、寮生が仲良く過ごしてい るというアピールを狙った。また、談話室で卓球をしている写真も掲載し「一 人暮らしよりも楽しく学生生活を堪能できる」ということを示した。

費用については、以前掲載されていた情報に、新たに「納付区分」を付け加 えた。

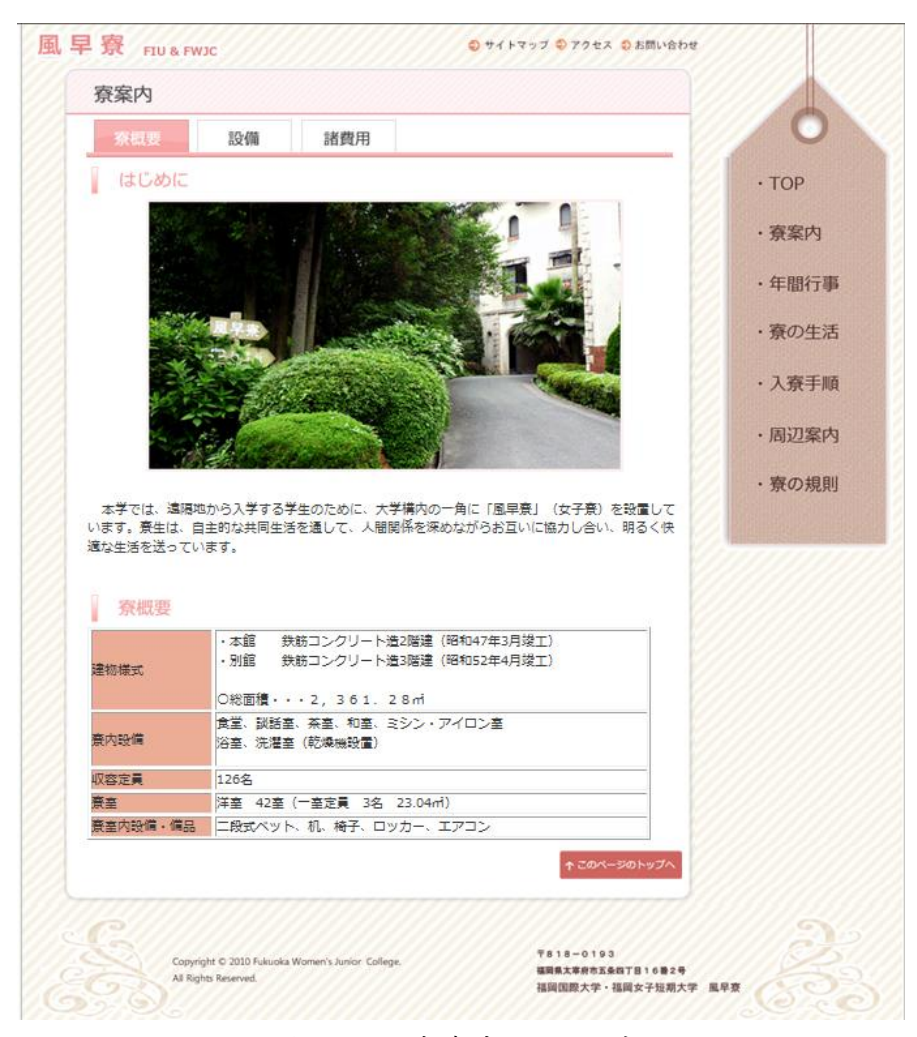

図 4.2:寮案内のページ

#### <span id="page-18-0"></span>4.2.3 年間行事のページ

年間行事のページでは、一年間の行事、七夕祭、聖夜祭の 3 ページをタブで まとめた。

一年間の行事では、4 月から 3 月までの全体で行う行事を掲載した。この他に 寮の全体ミーティングがあるが、これは決まった月に行われないので、寮生活 のページに記した。

七夕祭と聖夜祭は JavaScript の Light box JS を使用した。画像をクリックす ると拡大表示されるようにした。これは他に複数の写真をスライドショー形式 で表示できるものである。制作当初は、以前使用したことがある Fancy Zoom を使用しようと考えたが、Fancy Zoom は画像の拡大は出来るが、Light box の ようにワンクリックで次の画像に移動することは出来ない。ユーザー側に何度 もクリックを要求することはユーザビリティの観点から問題であるため、Light box を採用した。

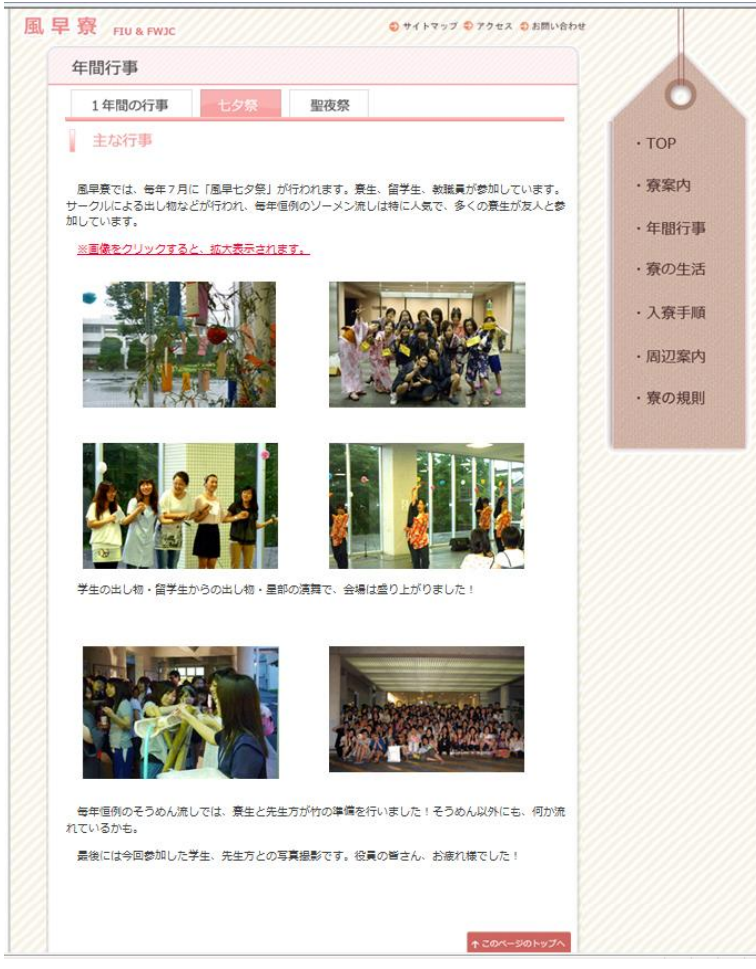

図 4.3:年間行事のページ

#### <span id="page-19-0"></span>4.2.4 寮の生活のページ

寮の生活のページでは、寮部屋、生活時間、寮生コメント、寮生ミーティン グ・当番の 4 ページをタブにまとめた。

寮部屋では、部屋の写真のほかに寮部屋の見取り図を掲載した。この見取り 図は、寮生規則を参考にして作成している。

生活時間では、寮生の一日を画像付きで説明している。朝食や夕食のブザー が鳴る時間と点呼の時間、そして寮生から取材したものを参考に楽しい印象を 与えるように工夫をした。

寮生コメントは、以前掲載されていた文章をそのまま掲載し、その上部に寮 生の部屋の写真や学生の和気あいあいとした風景でまとめた。その下に 1POINT CHECK として、学生が部屋をどのように使用しているかを身近に感 じてもらえるように写真を掲載した。

寮生ミーティング・当番だが、これは学生課の意見により作成することになっ た情報である。学生課と寮自治委員会にて情報収集を行い、特に学生に知って ほしい点を掲載している。

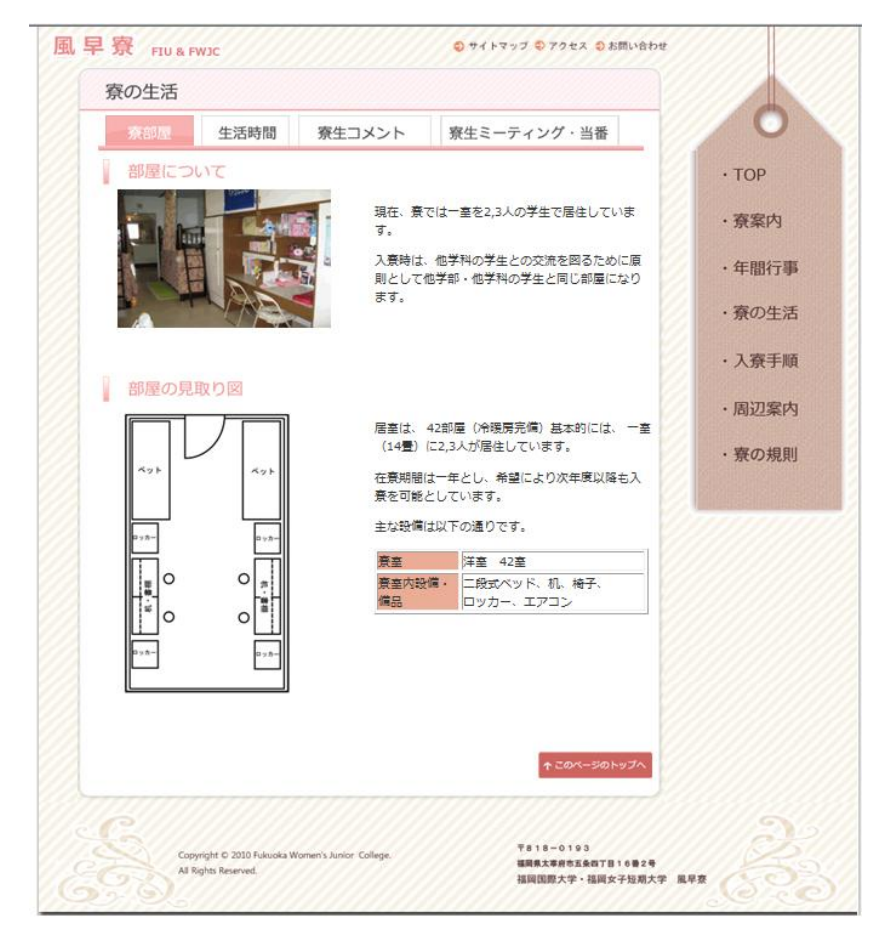

図 4.4:寮の生活のページ

#### <span id="page-20-0"></span>4.2.5 入寮手順のページ

入寮手順のページでは、入寮基準・見学、入寮方法の 2 つのページをタブに まとめた。

見学については、福岡女子短期大学のサイト「入試情報 / 学校見学のお知ら せ」を参考にして作成した。また、見学への重要な事項を赤文字下線付きで、 分かりやすくした。問い合わせ先は、学生課として電話番号のみ記載し、メー ルアドレスは削除した。これはメールアドレスを迷惑メールなどに悪用されな いようにするためである。

入寮方法では、資料の請求方法を記載し、特にはがきでの資料請求方法を詳 細に記載した。また、資料請求から入寮までの「手続き書類の流れ」の PDF へ リンクをはり、今後の手順がより詳しく分かるようにした。

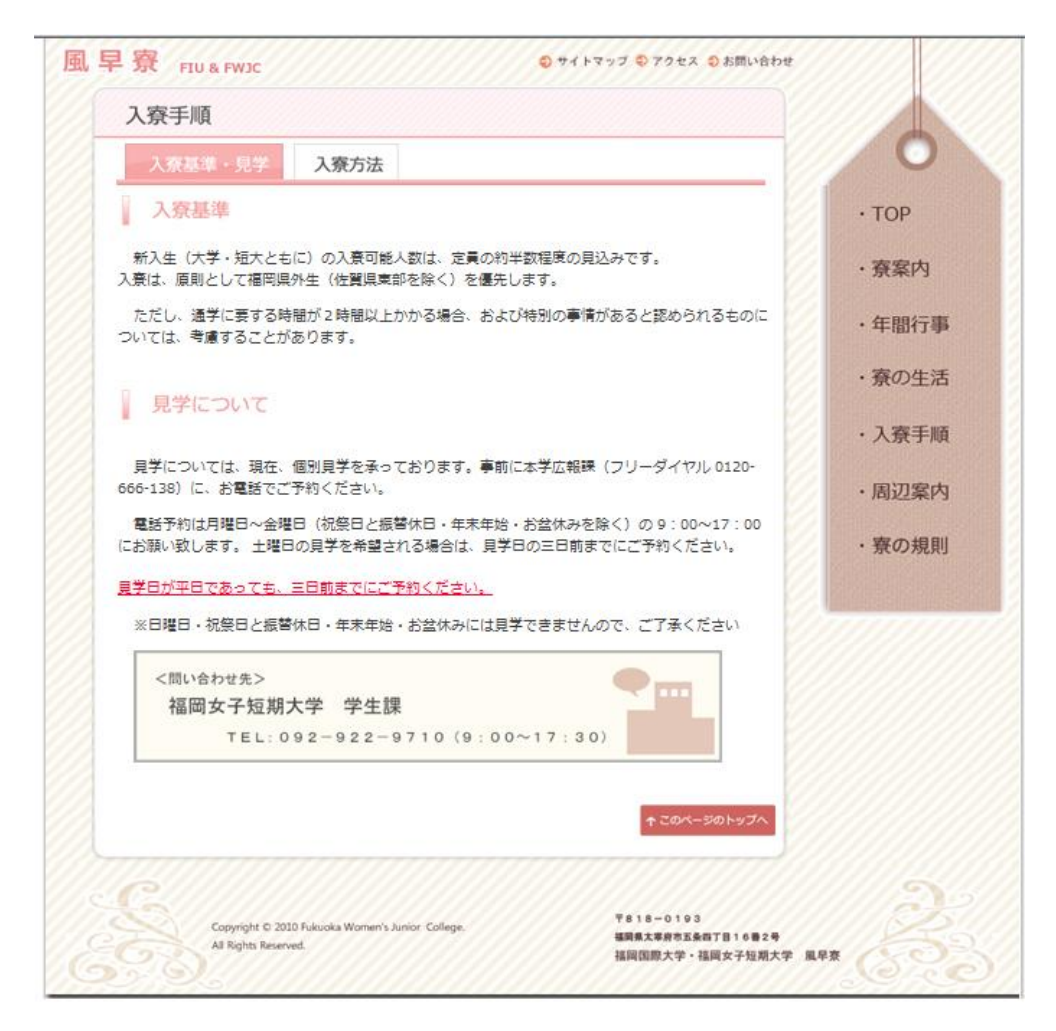

図 4.5:入寮手順のページ

#### <span id="page-21-0"></span>4.2.6 周辺案内のページ

周辺案内のページでは、寮生にインタビューした「学生がよく利用する店」 を地図で表示した。また、直接その店舗に訪問して、撮影した写真を載せてわ かりやすくした。屋外での撮影は天候に影響されやすい。この時も悪天候が続 き、曇りの日が多かった為に、撮影した画像が暗くなったり、逆光で見えなかっ たりと問題が発生した。しかし、Photoshop で色調補正やトーンカーブを使用 し、画像を加工することによって対処した。

さらにサイトを持っている店は、画像下部にリンクをはり、詳細を閲覧でき るようにした。

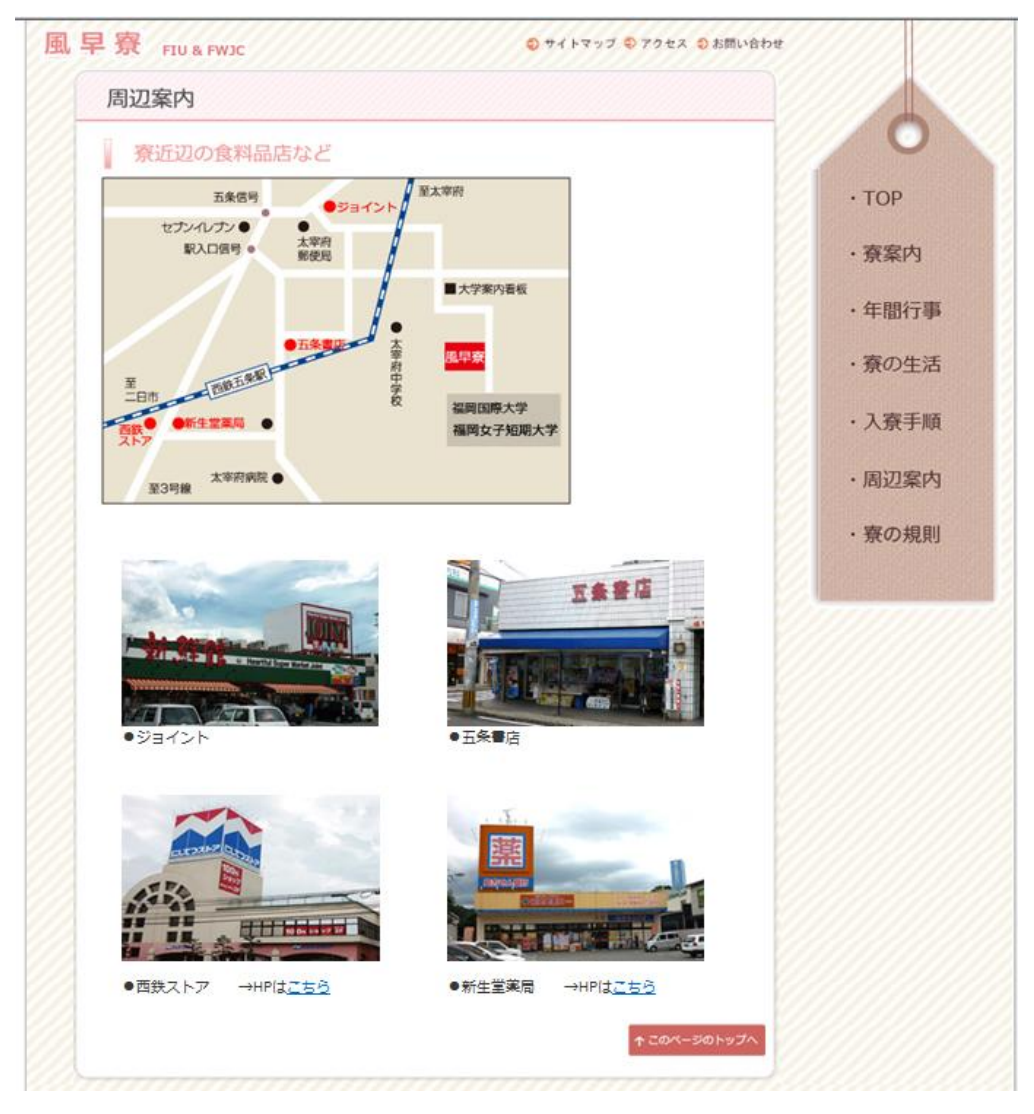

図 4.6:周辺案内のページ

#### <span id="page-22-0"></span>4.2.7 寮生の規則のページ

寮生の規則のページでは、寮生規則、寮生の心得の 2 つのタブにまとめた。 どちらのページも、寮生が入寮時に貰う冊子「寮生規則」から"入学する学生 に特に知ってほしい部分"を抜粋した。ページ上部には、寮生規則と寮生心得 の詳細が書かれてある PDF を閲覧できるようにリンクをはっている。

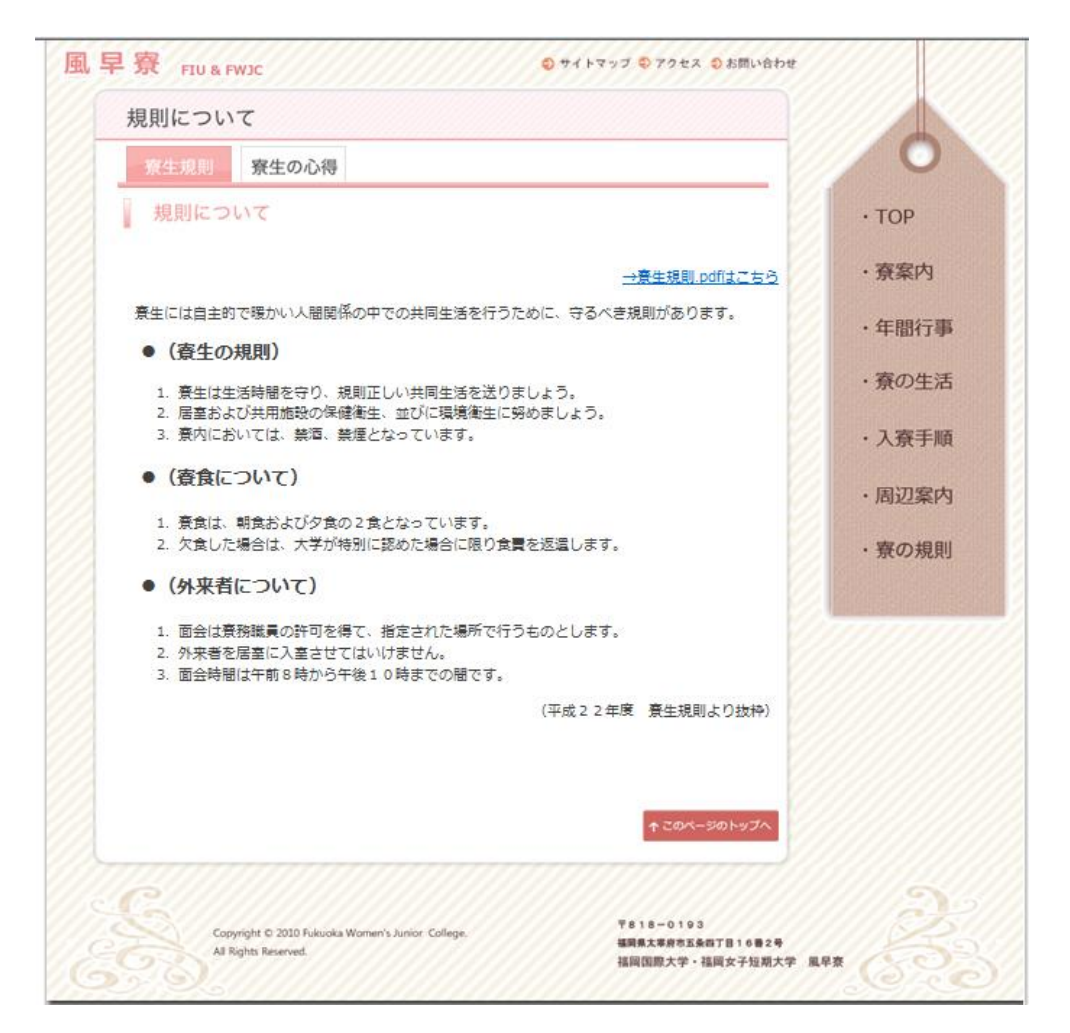

図 4.7:寮の規則のページ

#### <span id="page-22-1"></span>4.2.8 サイトマップ、アクセス、お問い合わせ

サイトマップのページは、サイトのどこに何のがあるかを見ることができる ページである。そのため、各項目からそれぞれのページへリンクをはっている。

アクセスは、奥まった位置にある大学へ車で見学に来る方の為に、君畑の交 差点からの順路を地図に掲載した。その下部に、各交通機関を使用した場合に 風早寮へ到着するまでの時間を記載した。

お問い合わせは、ピンクを基調としてデザインした。詳細は「4.4.2 メール フォームの CGI とデザイン」で説明する。

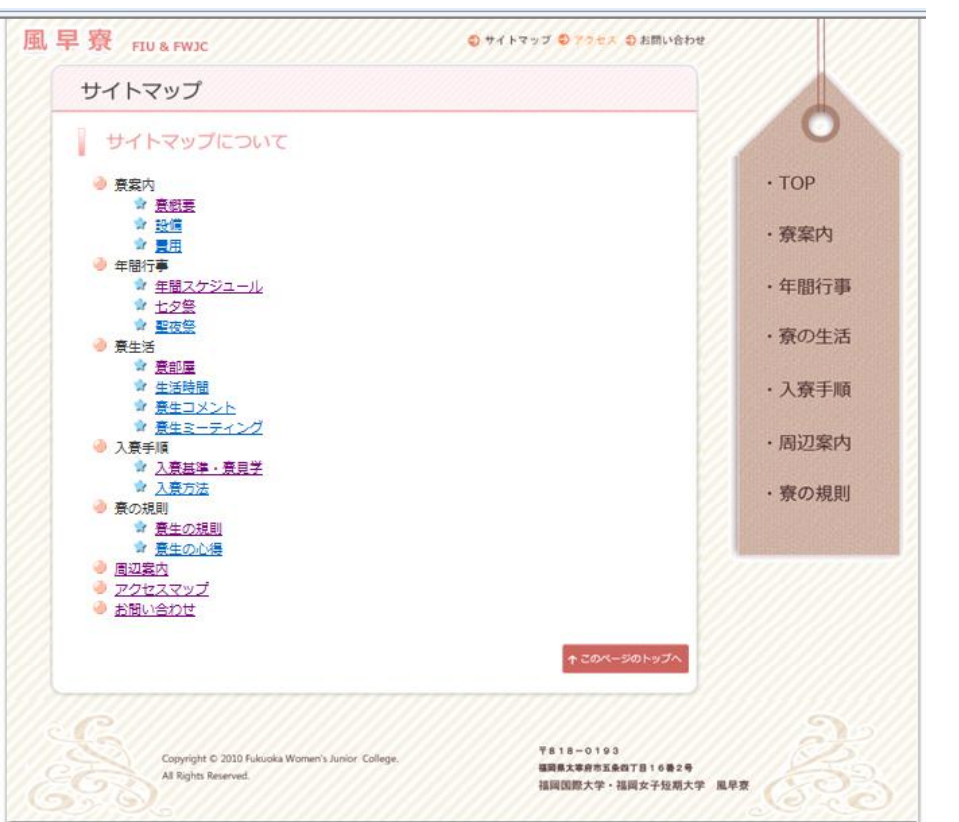

図 4.8:サイトマップのページ

# <span id="page-23-0"></span>4.3 使用したソフト

今回のサイト制作で使用したソフトウェアは、表 4.1 の通りである。いずれの ソフトウェアも授業で使用方法を学ぶが、ソフトウェアのより詳しい使い方や メニューボタンを簡単に作成する方法、画像の不必要な部分を修正して加工す る技術など、多くのことを自分で勉強する必要があった。

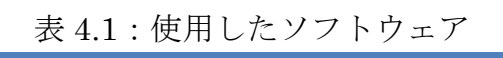

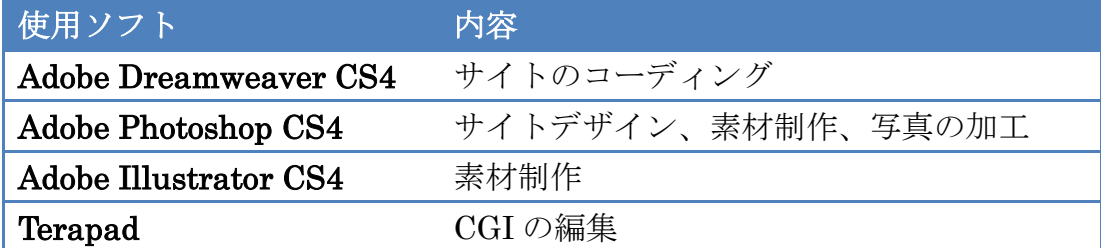

### <span id="page-24-0"></span>4.4 CGI について

今回 CGI を使用したのは「新着情報」と「問い合わせ」の 2 つである。これ らは、大学の更新情報と問い合わせの CGI を参考にして作成した。

制作当初、インターネット上で配布されているフリーの CGI を使おうとした が、次の 2 つの理由で使用しなかった。

- ダウンロードしたフリーの CGI の中身を見るとファイル数が非常に多 かったため。
- ステップ数が非常に長く、ステップの中でいったい何をしているのかよく わからなかったこと。

このように、外部からとってきたプログラムには、何をしているか分からない 部分が入っている可能性がある。そのようなものを学校のサーバーに入れるの は非常に危険である。よって、フリーの CGI を使用することはやめたのである。

そこで、大学ですでに動いている更新情報と問い合わせの CGI が、どこでど ういう動きをするか調べたうえ、プログラムを参考にした。

#### <span id="page-24-1"></span>4.4.1 新着情報の CGI について

図 4.9 に新着情報を入力するためのログイン画面を示す。ここで予め決められ たパスワードを入力して認証ボタンを押すと管理画面に入る。下部のホームは 風早寮ホームページにリンクされている。

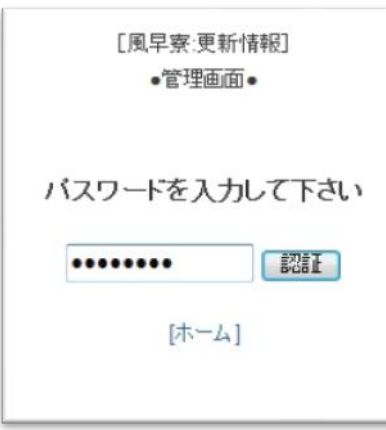

図 4.9:管理画面

更新情報の新規登録と修正方法は、次の通りである。

ログイン後に表示される新規登録画面で、「題名」、「内容」、あれば「画像」 を登録する。内容部分には、参照するリンクなども入力できる。全ての入力が 終わった後、新規登録ボタンをクリックすると、情報の登録が行われる。画像 には、JPG、GIF、PNG の形式が使用できる。

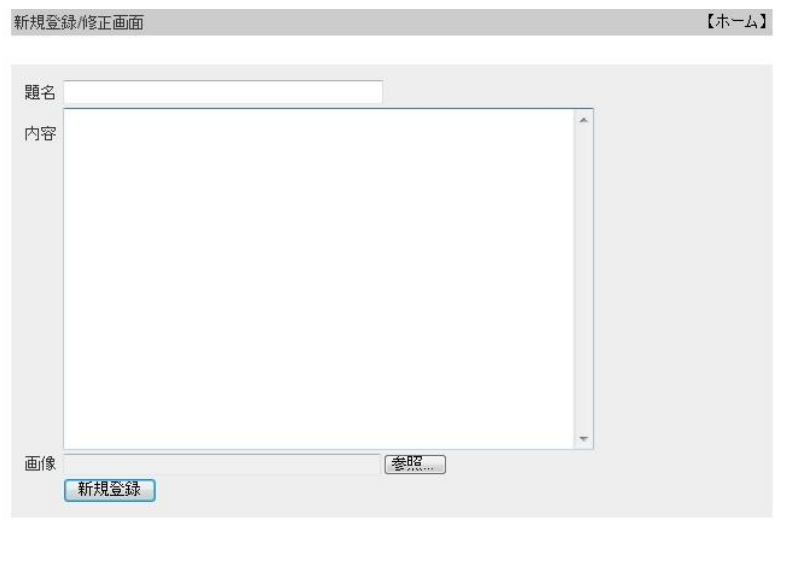

●修正、削除する場合は[修正]ボタンをクリックして下さい。

| . .   |             |
|-------|-------------|
| 2010. | 順<br>₩<br>ີ |
|       |             |

全 2件

図 4.10:新規登録画面

すでに登録されている情報の修正を行う場合は、赤字で書いてある通り、画 面の下に並んでいるタイトルの隣にある修正ボタンをクリックする。すると、 題名や内容など、以前登録した情報が表示される(図 4.11 参照)。

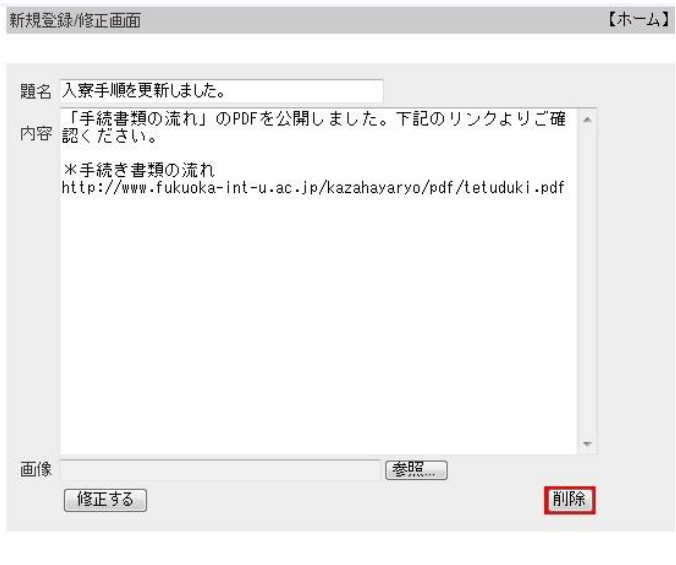

●修正、削除する場合は[修正]ポタンをクリックして下さい。

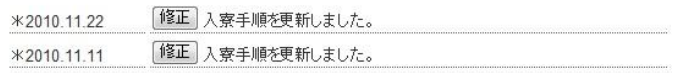

全 2件

図 4.11:修正例

該当部分を修正し、修正するボタンを押す。修正ではなく削除したい場合は、 赤で囲んである削除ボタンをクリックすると、情報が削除される。入力された 情報は、TOP ページの新着情報画面で題名のみが表示される(図 4.12)。

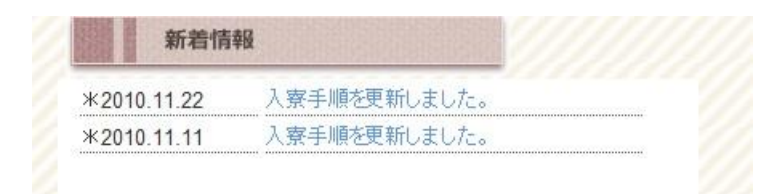

図 4.12:新着情報の表示

これは題名部分がリンクとなっており、クリックすると登録画面で入力した 更新情報の詳細な説明を別ウィンドウで見ることができる。

この一連の作業は web ブラウザ上で管理できるようになっており、福岡国際 大学のサイトにある更新情報の使い方と同じなので、学生課の方も戸惑うこと なく使用して修正を行える。

#### <span id="page-27-0"></span>4.4.2 メールフォームの CGI とデザイン

リニューアル前の問い合わせの問題点は、メールアドレスが web 上にそのま ま記載されており、迷惑メールなどに利用される可能性があることだった。メー ルアドレスをテキストでページに掲載していると、自動メールアドレス収集ソ フトの標的となる。これを防止する為に CGI を使用して問い合わせ用のメール フォームを作成した。図 4.13 は問い合わせ入力画面である。

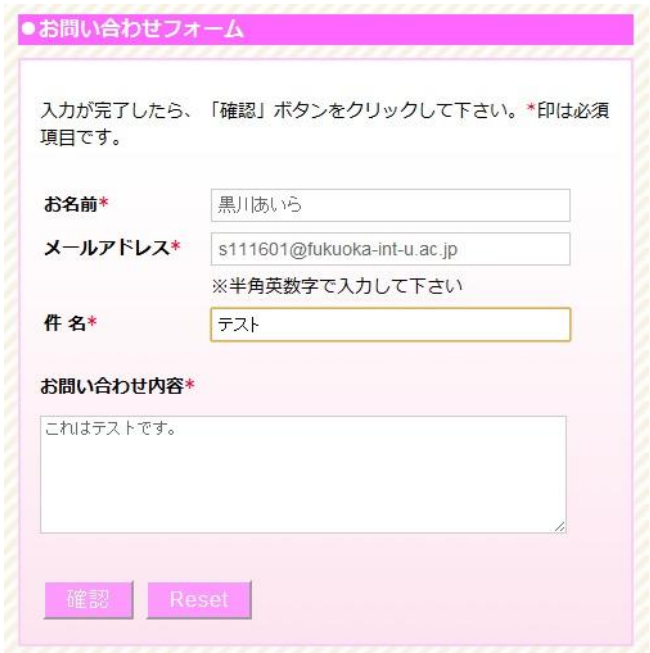

図 4.13:問い合わせ入力画面

女子寮であるため、メールフォームはピンクを基調としたデザインとした。 入力が必須な部分には「\*」をつけ、必要事項の印とし、CGI で入力チェック を設定することによって、エラー画面を表示させ、入力漏れを防いている(図 4.14)。現在、どこが入力ターゲットとなっているかは、セルの枠の色を変化さ せ、一目で分かるようにした。

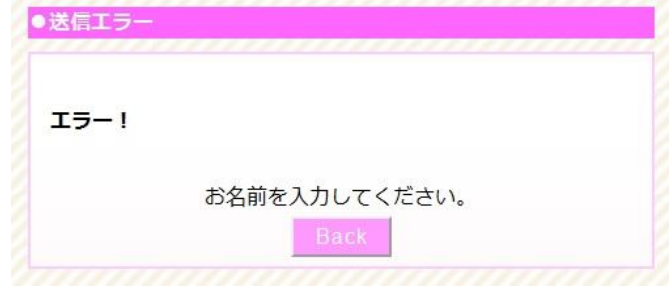

図 4.14:エラー画面

問い合わせの内容を入力後、確認ボタンを押すと記入内容の確認ができる(図 4.15)。記入内容が間違っていた場合、Back ボタンを押せば入力画面に戻るこ とができる。間違いが無い場合は、送信ボタンを押してメールを送信する。

このメールフォームを使用することによって、ユーザーの手間を省き、メー ルアドレスを非公開にすることによって安全性を高めた。

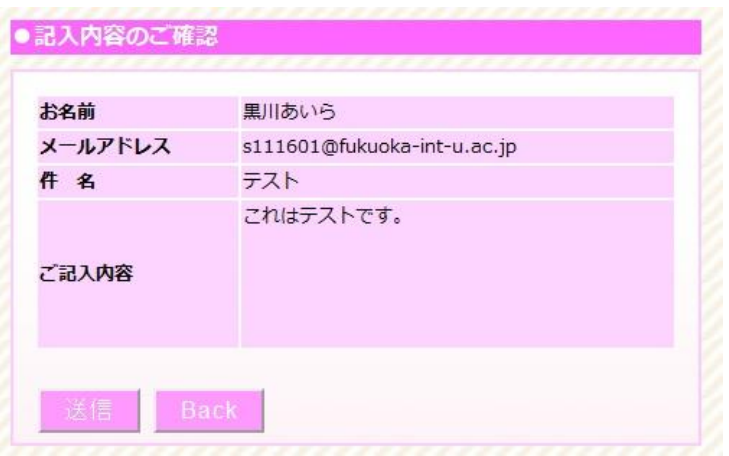

図 4.15:確認画面

### <span id="page-28-0"></span>4.5 ホームページの更新マニュアルについて

風早寮のサイトは、今後、学生課の方が管理をしていくことになる。そのた め、修正や補足をしやすいように更新マニュアルを作成した。リニューアルし たホームページは Dreamweaver を使用して作成したが、学生課ではホームペー ジビルダーを使用して更新する。そのため、マニュアルはホームページビルダー の手順での説明で作成した。内容は、ホームページビルダーを使用するにあたっ ての説明、文章の修正、画像の変更方法、サイトマップ、参考サイトである。 特に詳しく説明したのは、画像の変更方法である。一般のページと七夕祭や聖 夜祭のページでは方法が違うためである。

更新マニュアルは、別冊として付録に加えている。

# 第5章

# <span id="page-29-0"></span>まとめ

今回、風早寮のサイトをリニューアルすることで、多くのことを学んだ。ター ゲットとなる者が何の情報を求めているのかを理解して制作するのはもちろん だが、制作者だけが理解できるサイトを作るのは問題であること、管理者が更 新しやすいように考える必要があることなど、理解した。Web サイトは、作っ て終わりのものではなく、作った後も続いて利用されていくものであり、管理 者へ引き継ぎを行うには、その制作方法や次の管理者の使用ソフトを考えて、 マニュアルを作ることによって対処しなければならないことが分かった。

情報収集では、以前のサイトに掲載している情報を厳選した上、新たな情報 を得るために取材を行った。取材では、取材協力に関しての文章や訪問先での 撮影許可、インタビューを行った。対話のなかで今自分自身が行っている取り 組みがどのようなものか、目的や内容を伝えたうえで、必要な情報を聞き出さ なければならないことがいかに困難なことかを十分に学んだ。取材先の協力は、 非常にありがたい。今回、七夕祭の取材や寮生への直接訪問をスムーズに行う ことができたのは、ひとえに学生課や寮生が協力をしてくれたおかげである。

サイトの制作で一番大変な部分は CGI の部分であった。プログラミングなど の講義を受けておらず、全く知らないことを新しく学ぶことがどれだけ大変か を理解した。コードを読むことに時間がかかり、上手く時間管理ができる作業 が遅れることがあったり、「;」や「'」の入力忘れが多々あり、ミスを見つけ ることが非常に大変だった。しかしながら、分からないことでもあきらめずに 勉強し、少しずつ理解を深めることによって約 2 カ月で完成まで出来たことは、 何事も決して不可能ではないということを私に教えてくれた。

今後、高校生がホームページを見て入寮するかどうかは定かではないが、高 校生や保護者が少しでも風早寮に興味を持って入寮してくれたなら、このリ ニューアルは意味あるものになるだろう。そして、入寮した学生が生涯思い出 に残るような素晴らしい寮生活が送れることを切に願っている。

# <span id="page-30-0"></span>参考文献

- (1)「Perl の絵本」 株式会社アンク 翔泳社 ISBN-10: 4798109029
- (2)「はじめての Perl 第 5 版」 Randal L. Schwartz(他) 近藤 嘉雪 (翻訳) オライリージャパン ISBN-10: 4873114276
- (3)「現場のプロから学ぶ XHTML+CSS」 益子 貴寛 (他) CSS Nite (編集) 毎日コミュニケーションズ ISBN-10: 4839929734

# <span id="page-31-0"></span>付録

● 更新マニュアル (別冊として)